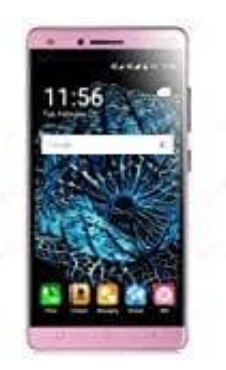

## **XGODY X11**

## **Installierte Apps löschen**

- 1. Öffne die App "Einstellungen" .
- 2. Tippe auf Apps & Benachrichtigungen App-Info.
- 3. Tippe auf die App, die deinstalliert werden soll.
- 4. Tippe auf Deinstallieren.
- 2. Tippe auf Apps & Benachrichtigungen App-Info.<br>
3. Tippe auf die App, die deinstalliert werden soll.<br>
4. Tippe auf Deinstallieren.<br>
HINWEIS: Systemspezifische Apps lassen sich nicht löschen.